# S32G3 M7 Standby + QSPI Power Down Demo 说明

by John Li (nxa08200)

本文说明S32G3 M7核Standby MCAL demo 详细情况及定制,并在进入Standby之前 调用QSPI 接口将QSPI NOR flash配置进入 deep power down模式,以节省用电。

请注意本文为培训和辅助文档,本文不是 官方文档的替代,请一切以官方文档为准。

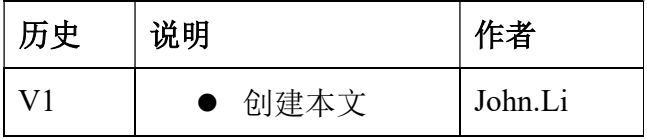

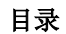

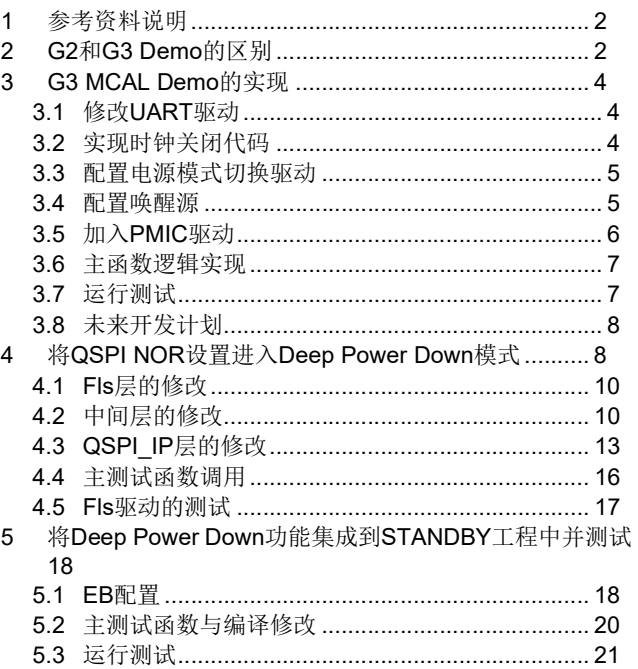

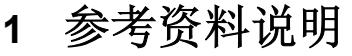

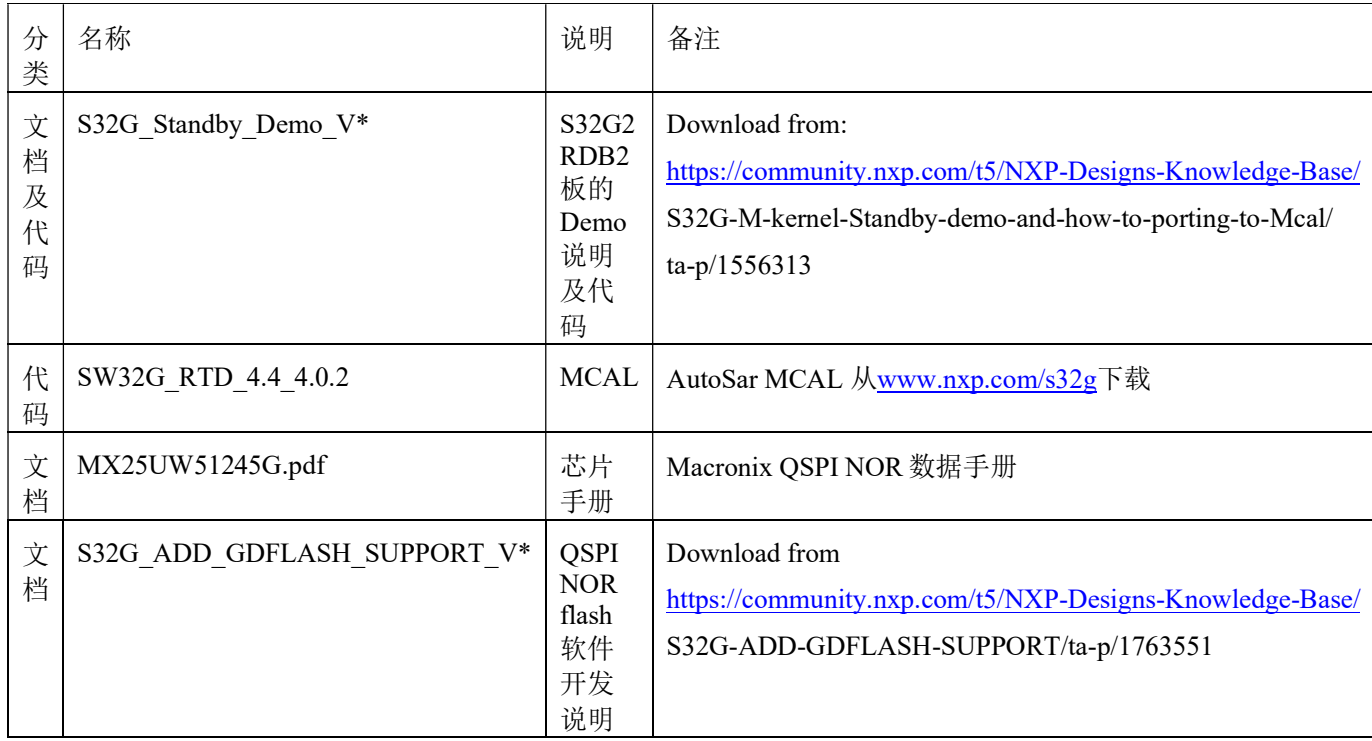

注意:由于本文是《S32G\_Standby\_Demo\_V\*》升级到 G3 的版本,并且增加了配置外部 QSPI NOR Flash 进入 deep power down 模式的功能, 所以关于 S32G3+VR5510 相关 STANDBY 的文档 要求,请参考前文。关于本文第三章的内容,必须参考前文相关内容。

## 2 G2 和 G3 Demo 的区别

硬件方面,参考文档:《AN12880-5510-standby》,如下:

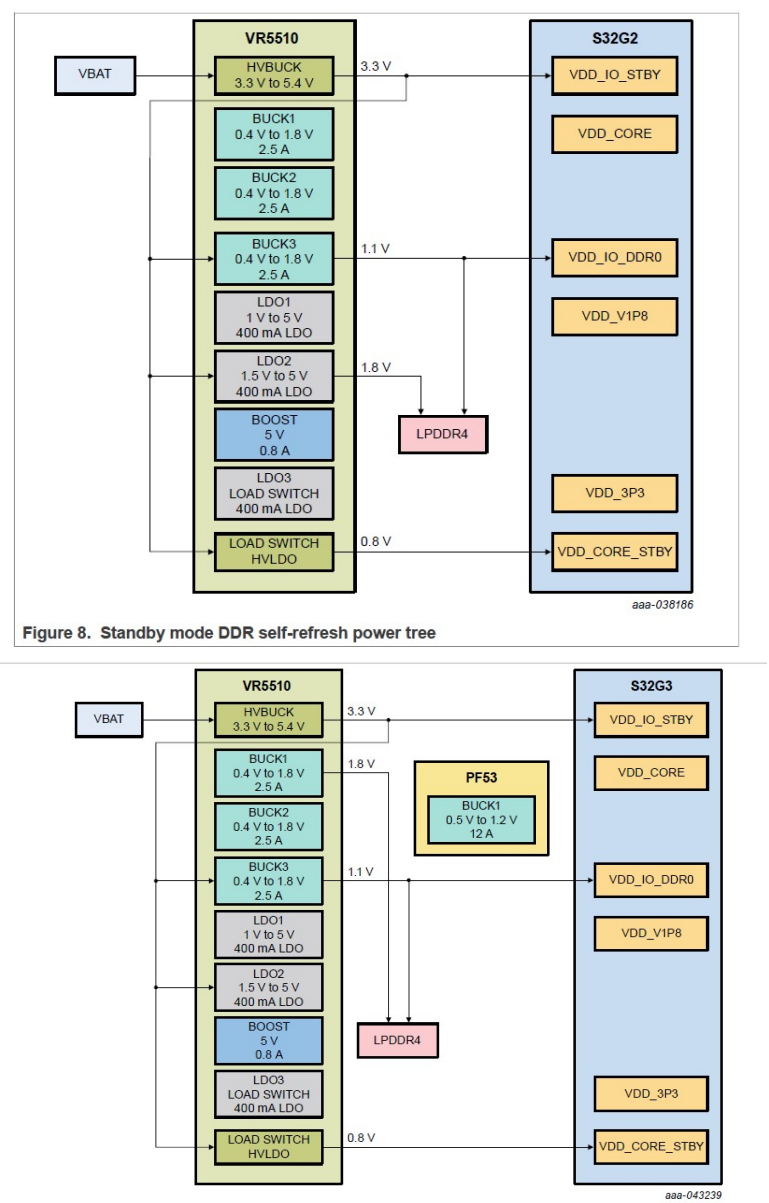

Figure 9. Standby mode DDR self-refresh power tree for S32G3 solution

所以 G2 与 G3 的区别在于对于 LPDDR4 自刷新状态的电源维持, G2 使用 LDO2 供电, 而 G3 使用 BUCK1 供电,这样 PMIC 的驱动配置会不同。

● 软件方面: G2 Demo 基于 SW32G\_RTD\_4.4\_3.0.2 开发的,G3 基于的 SW32G\_RTD\_4.4\_4.0.2, 对 3.0.2 原有的一些 Bug 进行了 Fix。G3 只提供 MCAL demo, 不 再提供 S32DS hard coding 的 demo, 建议也参考此 demo。

## 3 G3 MCAL Demo 的实现

参考文档《S32G Standby Demo V\*》的第六章: 修改为 MCAL demo, 在 SW32G\_RTD\_4.4\_4.0.2 创建 MCAL demo,所以本章绝大部分内容与前文相同,请参考前文,本 文仅说明不同之处。

## 3.1 修改 UART 驱动

本节修改与 G2 demo 基本相同,请参考前文。注意点:

1. Uart Example S32G399A M7->someid(...)->Mcu(...)->Mcu->McuClockSettingConfig-> McuClockSettingConfig 0:

->McuCorePLL->McuPll\_Configuration:

原文遗漏:

RDIV\*=1 //change from 2。

2. Uart Example S32G399A M7->someid(...)->Mcu(...)->Mcu->McuClockSettingConfig-> McuClockSettingConfig 0:

->McuFXOSC:

● FXOSC under MCU control\*=checked//4.0.2 上为默认配置。

自动生成代码时遇到的不相关的 Clock 配置错误采用自动计算方法来解决:

3. Uart Example S32G399A M7->someid(...)->Mcu(...)->Mcu->McuClockSettingConfig-> McuClockSettingConfig 0:

->McuCgm1PcsConfig\_0:

● Source Frequency (Hz) (0 -> 2000000000) = 1.0E8 //自动生成。

### 3.2 实现时钟关闭代码

注意本处修改实际上有两种方式:

- 一种是不需要修改代码, 而是再配置一个 McuClockSettingConfig 1, 在此 Config 中将所有 时钟使用 EB 配置到初始态, 然后再调用函数 Mcu\_InitClock(McuClockSettingConfig\_1); 来实现,这样就不用编程。
- 考虑到关闭时钟代码有执行时间要求,所以本节仍然采用修改代码的方式来实现快速关闭 时钟。

本节修改与 G2 demo 相同,请参考前文。

### 3.3 配置电源模式切换驱动

本节修改与 G2 demo 基本相同,请参考前文。注意点:

- 1. Uart Example S32G399A M7->someid(...)->Mcu(...)->Mcu:
	- ->General->McuGeneralConfiguration:
	- Mcu Enter Low-Power Mode =checked //打开 standby 支持, 4.0.2 为默认配置。
- 2. ->General->McuModelConfiguration:
	- Mcu Number of Mode Settings\*=9//增加一个 MCU 模式, 4.0.2 本来就有 0~8 个模式。
	- ->McuModeSettingConf:
	- 在 McuModeSettingConf 0 上右击, 选择 duplicate element 复制一个配置来修改。
	- 打开 McuModeSettingConf\_1:
	- ->General:
	- Mode ID\*=9 //自动修改为 9。
	- 此时 Mcu->General 中的
	- Mcu Number of Mode Settings\*=10 //自动计算。
	- //其它参考前文。
- 3. ->McuPartition1Config:

将 A53\_1~3, 4~7 全部设置为 Under MCU Control=unchecked, 由 Linux 负责关闭。Core Reset Enable=checked。

//其它参考前文。

### 3.4 配置唤醒源

本节修改与 G2 demo 基本相同,请参考前文。细节的不同点请参考工程原文件。注意点:

- 1. Uart Example S32G399A M7->someid(…)->icu(…)->icu->IcuHWInterruptConfigList,点击+增 加: IcuHwInterruptConfigList 0
	- $\bullet$  ICU Peripheral ISR Name= WKPU CH\_0
	- IcuIsrEnable=checked //4.0.2 需要增加中断配置来打开 WKPU 中断, 本处是考虑要处理 WKPU 中断的情况下需要打开,然后在 main 函数中注册此中断处理函数。
- 2. 3.0.2 版本 ICE 模块 Bug 比较多,所以前文中有很多源代码 Bug fix 的说明,4.0.2 版本已经 fix, 所以不需要再修改源代码。

## 3.5 加入 PMIC 驱动

本节修改与 G2 Demo 基本相同, 请参考前文。注意点:

1. Uart Example S32G399A M7->someid(...)->I2c(...)->I2c->I2cChannel-> I2cChannel 0

由于 EB 界面修改, 对于 Core PLL 2GHZ->DFS1 800MHZ->XBAR\_DIV3\_CLK 133Mhz, 再到 I2C clock, 根据 S32G RM 说明:

Table 308. I<sup>2</sup>C divider and hold values when glitch filter is disabled (continued)

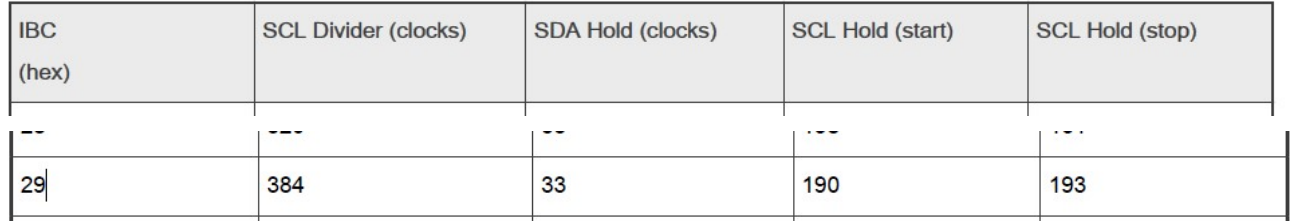

先设置:

● I2c IBC Register Value (dynamic range)=0x29 //手动设置, 然后之后的值使用自动计算获得:

I2c IBC Register Value (dynamic range) I2c SCL Divider (cycles) (0 -> 4294967295) I2c SDA Hold Delay (cycles) (0 -> 4294967295) I2c Hold Start Delay (cycles) (0 -> 4294967295) I2c Hold Stop Delay (cycles) (0 -> 4294967295) I2c Baud Rate (0 -> 1000000)

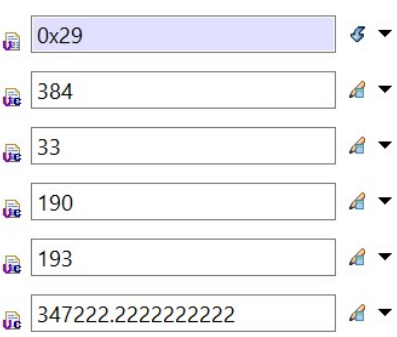

2. Uart\_Example\_S32G399A\_M7->someid(…)->Dio(…)->Dio

->DioPort:点击+号增加一项,修改为:

- Name\*= DioPort Pmic ->General:
- $\bullet$  Dio Port Id = 2 // 2 PortC SIUL2 0 ->DioChannel: 点击+号增加一项,修改:
- Dio Channel Id\*=2 //因为 I2C4 CLK IOMUX 自 PC\_02, 为第 2 个 GPIO。
- 3. Uart Example S32G399A M7->someid(...)->Pmic(...)->Pmic->PmicModeSettingConf->PmicM odeSettingConf\_1\_Standby->PmicRegulatorsConfig: 根据之前的 G2 与 G3 供电不同分析,应该给 BUCK1 而不是 LDO2 保电。

- HVLDO Standby Mode Enable\*=checked //HVLDO in Standby Mode is Enabled。
- BUCK3 Standby Mode Enable\*=checked //enable the DDR 1v1 for DDR selfrefresh。
- BUCK1 Standby Mode Enable\*=checked //enable the DDR 1v8 for DDR selfrefresh。
- BUCK1 Standby Output Voltage  $(V)$   $(0.4 \rightarrow 1.8)$ <sup>\*</sup>=1.8V.
- 4. 在文档《S32G Standby Demo V\*》,对 PMIC Setmode 函数进行了源代码修改,主要为了 feed watchdog 与 disable watchdog, 而实际上这些操作理论上应该由 PMIC\_Watchdog 驱动来完成, 而且默认的 PMIC 驱动不修改也支持 Set to suspend mode, 所以本文此处不再修改源代码。

### 3.6 主函数逻辑实现

本节修改与 G2 Demo 基本相同,请参考前文。注意点:

本新 Demo 增加一下串口输入控制功能:

```
#define STBY_MSG "Stdby demo: press y to enter, Full Boot,pull low of LLCE CAN0 RX to resume\r\n"
```

```
#define ENTER_MSG "Stdby demo: Enter Stdby\r\n" 
… 
uint8 Rx_Buffer[MSG_LEN];
… 
    while (1) 
\left| \right|memset(Rx_Buffer, 0, 1);
     (void)Uart_SyncReceive(UART_CHANNEL, Rx_Buffer, 1, 10000); 
   if(Rx Buffer[0] == 'y')
\left\{\begin{array}{c} \end{array}\right\} break; 
\qquad \qquad \} } 
    (void)Uart_SyncSend(UART_CHANNEL, (const uint8 *)ENTER_MSG, strlen(ENTER_MSG), 10000); 
            Pmic_InitClock(PmicConf_PmicDevice_PmicDevice_0,0);
```
## 3.7 运行测试

生成 BLOB 镜像后,使用 S32DS 的 Flash tools 将镜像在下载模式下通过 UART0 烧写到 QSPI NOR 中,然后切换回正常启动模式,串口修改为 UART1,启动:

1. 串口打印出:

Stdby demo: press y to enter, Full Boot,pull low of LLCE CAN0 RX to resume

输入 y 然后进入 Standby 模式:

Stdby demo: Enter Stdby

2. 量测 S32G Standby 管脚 TP109 和 PMIC 的 Stby pgood 管脚, 均为低, 说明 S32G 输出给 PMIC 的 Standby 信号和 PMIC 返回的 standby good 信号均为正常:

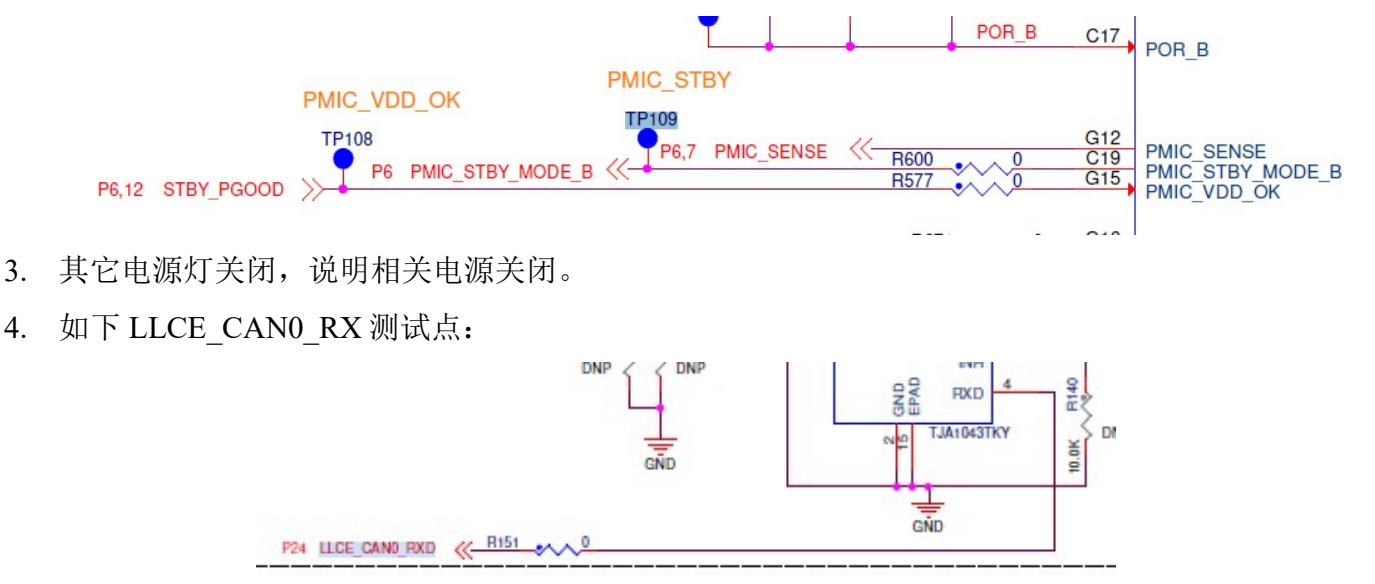

所以将  $R151$  对地轻触, 系统就会 resume full boot 重新运行, 串口再次打印: Stdby demo: press y to enter, Full Boot,pull low of LLCE CAN0 RX to resume

## 3.8 未来开发计划

本节修改与 G2 demo 相同。

## 4 将 QSPI NOR 设置进入 Deep Power Down 模式

根据 S32G3 原理图设计, 如下:

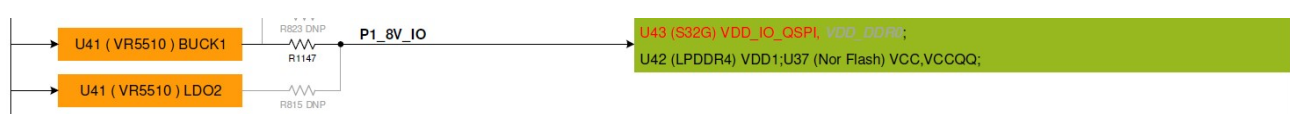

所以在进入 STANDBY 时, 如果需要 LPDDR4 进入自刷新模式, 则需要保持住 BUCK1 的电 源持续输出,这样会导致 QSPI NOR 在进入 STANDBY 后,并不会关闭电源,会增加更多耗电, 减少 QSPI NOR 的耗电有硬件和软件的两个办法:

- 从硬件上, 可以增加一个开关来控制 QSPI NOR 和 VDD IO\_QSPI 的电源关断。
- 从软件上: 在 RDB3 的 Hardware Design Guide 中说明如下:

For use cases with DDR self-refresh mode:

- VDD IO DDR0  $(1.1/1.35 \text{ V})$
- LDO2 can be used as an additional supply ON during Standby for powering the LPDDR4 memory. VDD IO QSPI must also be powered by the same LDO in case OSPI is required to be powered in Standby. The OSPI flash must be configured in deep power-down state during Standby. LDO2 must be connected only to the domain/components that are required in Standby mode.

所以文档建议是使用软件的方式, 在进入 STANDBY 之前, 先发送命令给 OSPI, 将其设置为 deep power down 模式。但是此功能在目前的软件中并没有实现。

#### 参考 QSPI NOR 数据手册如下:

The Deep Power-down (DP) instruction is for setting the device to minimum power consumption (the standby current is reduced from ISB1 to ISB2). The Deep Power-down mode requires the Deep Power-down (DP) instruction to enter, during the Deep Power-down mode, the device is not active and all Write/Program/Erase instruction are ignored. When CS# goes high, it's only in deep power-down mode not standby mode. It's different from Standby mode

The sequence of issuing DP instruction is: CS# goes low→sending DP instruction code→CS# goes high.

Once the DP instruction is set, all instruction will be ignored except the Release from Deep Power-down mode (RDP) and Read Electronic Signature (RES) instruction and softreset command. (those instructions allow the ID being reading out). When Power-down, or software reset command the deep power-down mode automatically stops, and when power-up, the device automatically is in standby mode. For DP instruction the CS# must go high exactly at the byte boundary (the latest eighth bit of instruction code been latched-in); otherwise, the instruction will not executed. As soon as Chip Select (CS#) goes high, a delay of tDP is required before entering the Deep Power-down mode.

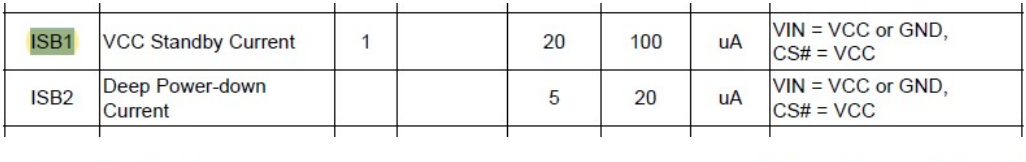

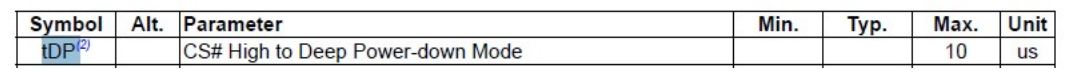

所以需要在进入 STADNBY 之前, 先让 QSPI NOR 时入到 deep power down 模式, 而由于 full boot 是使用从头重启的方法,会执行 reset 命令,所以不需要实现退出 deep power down 模式指令。

Linux 的 QSPI-NOR 驱动, 本身已经实现的 power management 函数, 所以可以通过修改相关 函数来实现: Linux\drivers\mtd\spi-nor\core.c:

/\* mtd suspend handler \*/

static int spi\_nor\_suspend(struct mtd\_info \*mtd)

 $\{...$ 

```
 //可以考虑增加在此函数调用前,或者后(根据 DTR 是否使用的情况下)。
```

```
 /* Disable octal DTR mode if we enabled it. */
```
ret = spi\_nor\_octal\_dtr\_enable(nor, false);

…

}

```
/* mtd resume handler */ 
static void spi_nor_resume(struct mtd_info *mtd)
\{... /* re-initialize the nor chip */ 
    ret = spi_nor_init(nor);
     … 
}
```
而与 Linux 不同, MCAL 的 FLS 驱动架构 API 中并没有考虑到 power management 的功能, 所 以需要想办法借用现有的 API 来实现相关功能。

先使用 Fls 工程来开发测试 API。

根据文档《S32G\_ADD\_GDFLASH\_SUPPORT\_xxxx》创建一个 Fls 工程。

### 4.1 Fls 层的修改

在文件 fls\_tx\_xxx\src\fls.c 中定义了与 Autosar 规范匹配的 Flash 上层函数, 所以我们可以考虑 借用 Fls\_SetMode 函数, 增加相应的功能如下:

void Fls\_SetMode(MemIf\_ModeType Mode)

 $\{...$ 

switch (Mode)

 $\{...$ 

//johnli add for deep power down mode

case MEMIF\_MODE\_DEEP\_PWRDWN: //增加此宏

Fls IPW Deeppwrdwn(); //增加此 API.

//end

…

Memif ts xxx\include\Memif Types.h

typedef enum

 $\{\ldots$ 

MEMIF\_MODE\_DEEP\_PWRDWN  $/**$  johnli add the deep power down mode \*\*/ }MemIf\_ModeType;

## 4.2 中间层的修改

fls tx xxxx\include\fls ipw.h

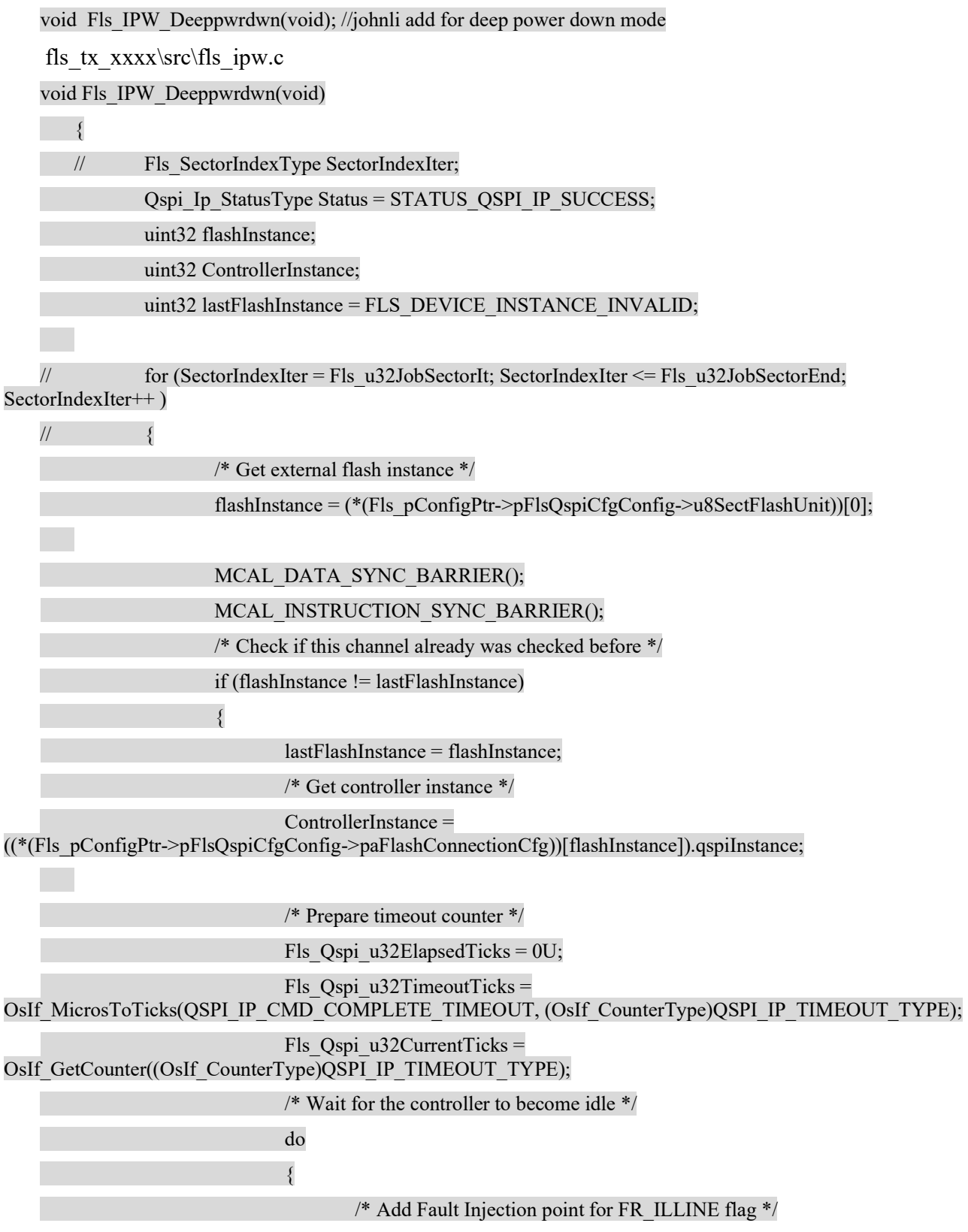

and the control of the control of the control of the control of the control of the control of the control of the

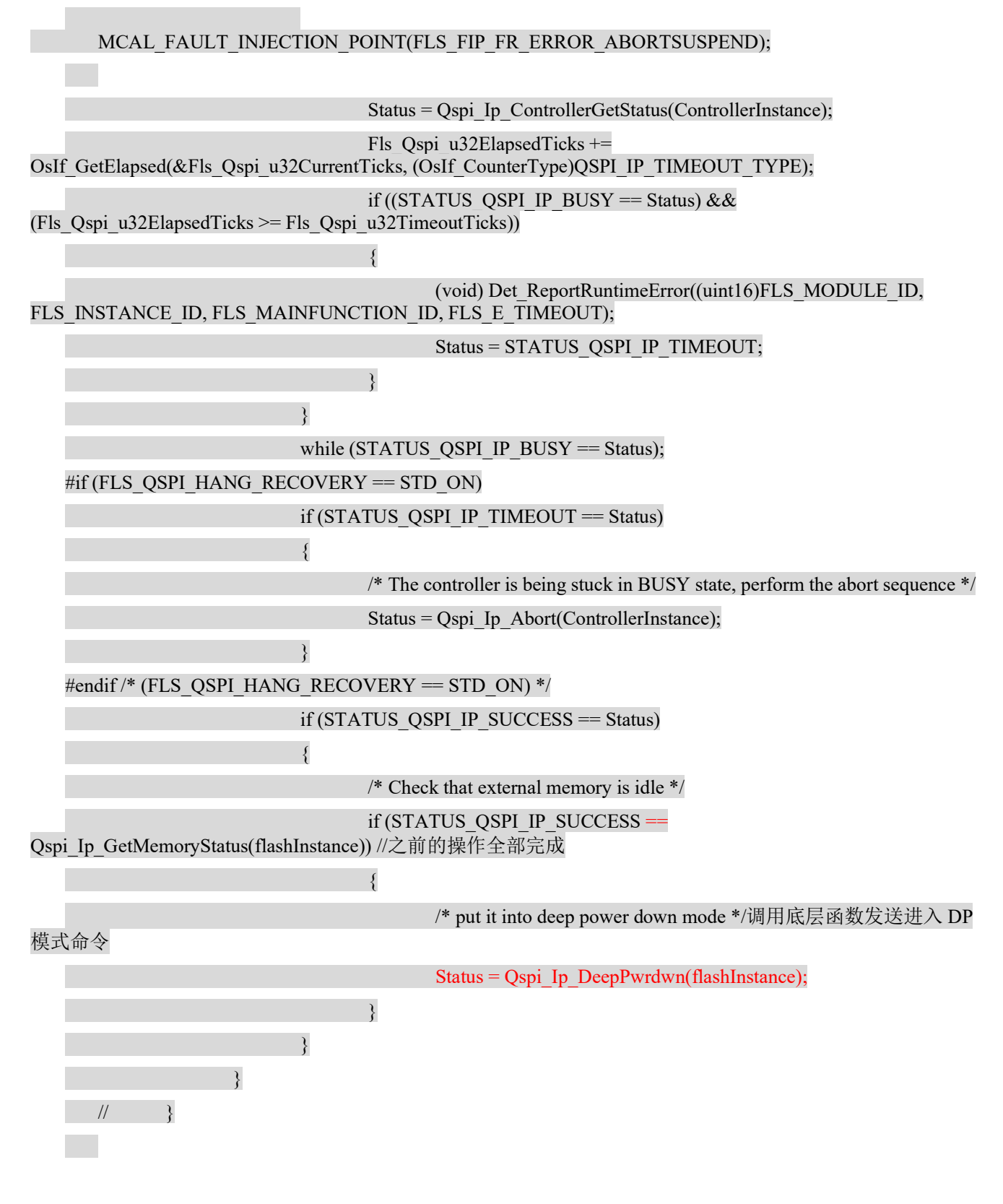

S32G Standby QSPI PwrDwn Demo

12

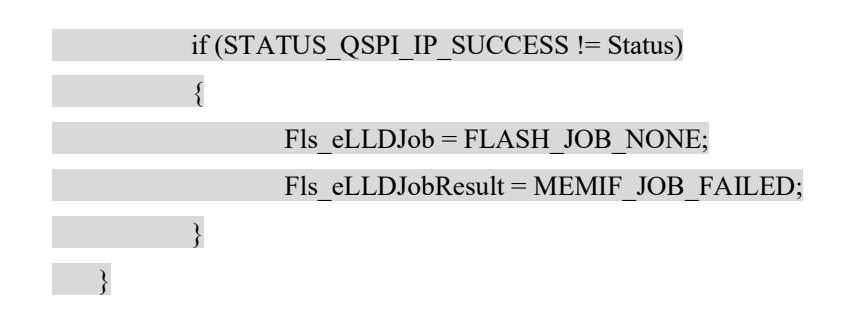

## 4.3 QSPI\_IP 层的修改

1. EB 界面配置:

根据 QSPI NOR 数据手册说明:

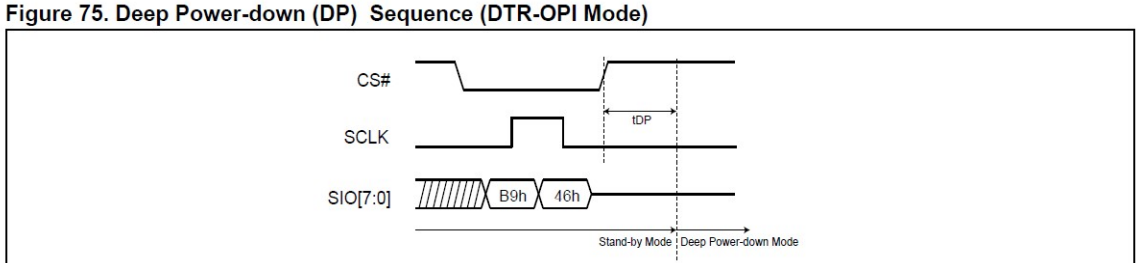

增加新的 LUT:

Fls\_Example\_S32G399A\_M7->somId(…)->Fls(…)->Fls->MemCfg-> MemCfg\_DOPI->FlsLUT:

复制 RuntimeReset 修改为:

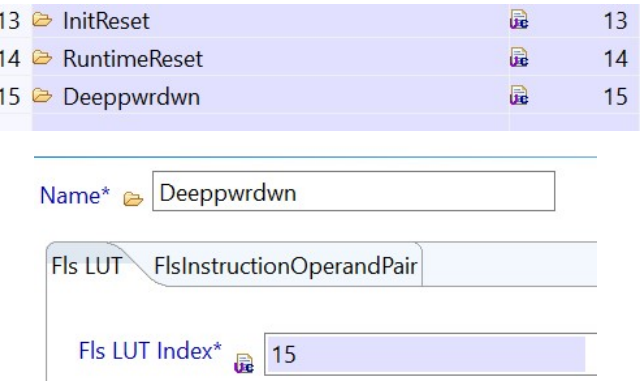

然后修改其 FlsInstructionOperandPair 配置为:

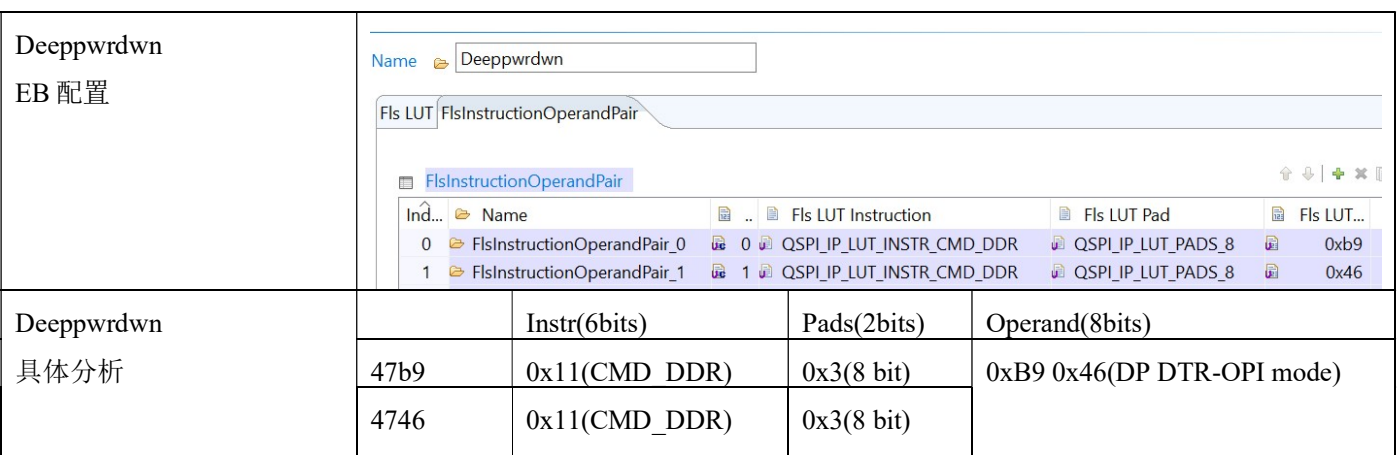

#### 然后生成代码:

\Fls\_TS\_xxxx\examples\EBT\S32G3\Fls\_Example\_S32G399A\_M7\generate\src\Qspi\_Ip\_VS\_0\_P Bcfg.c

/\* paLutOperations \*/

static Qspi\_Ip\_InstrOpType MemCfg\_DOPI\_VS\_0\_paLutOperations\_0[65U] =

 $\{...$ 

/\* 58: RuntimeReset \*/

…

 $*$  62: Deeppwrdwn  $*$ /

 (Qspi\_Ip\_InstrOpType)((Qspi\_Ip\_InstrOpType)QSPI\_IP\_LUT\_INSTR\_CMD\_DDR | (Qspi\_Ip\_InstrOpType)QSPI\_IP\_LUT\_PADS\_8 | (Qspi\_Ip\_InstrOpType)185U),

 (Qspi\_Ip\_InstrOpType)((Qspi\_Ip\_InstrOpType)QSPI\_IP\_LUT\_INSTR\_CMD\_DDR | (Qspi\_Ip\_InstrOpType)QSPI\_IP\_LUT\_PADS\_8 | (Qspi\_Ip\_InstrOpType)70U),

(Qspi\_Ip\_InstrOpType)(QSPI\_IP\_LUT\_INSTR\_STOP)

};

注意: 在 Fls Example S32G399A M7->somId(...)->Fls(...)->Fls->MemCfg-> MemCfg\_DOPI->Fls\_External\_Flash 中, 有对一些操作的 LUT 序号引用, 比如说:

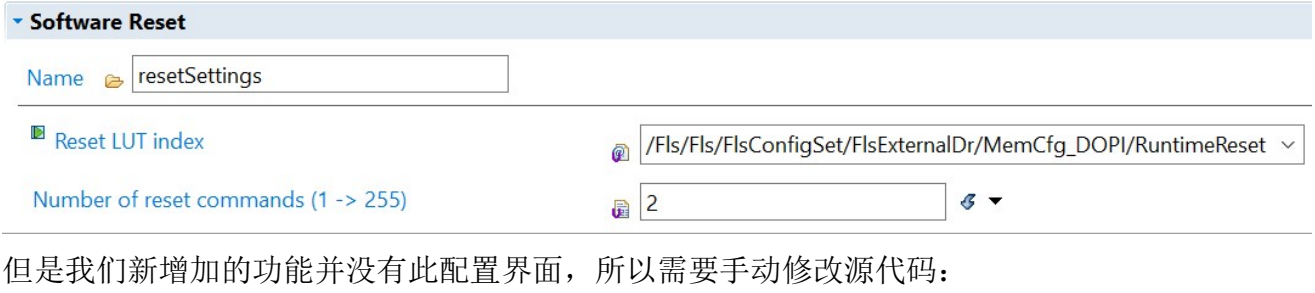

Fls ts xxxx\include\Qspi Ip Types.h:

```
typedef struct 
   { 
      uint16 deeppwrdwnCmdLut; /*!< First command in reset sequence */ 
     uint8 deeppwrdwnCmdCount; \frac{\text{N}}{\text{N}}: Number of commands in reset sequence \frac{\text{N}}{\text{N}}} Qspi_Ip_DeeppwrdwnConfigType; 
   typedef struct 
   \{...Qspi Ip ResetConfigType resetSettings; /*!< Soft Reset settings, used at runtime */
     Qspi_Ip_DeeppwrdwnConfigType deeppwrdwnSettings; //johnli add for deep power down 
   … 
   } Qspi_Ip_MemoryConfigType; 
    以下生成的源代码也需要每次重新生成后修改:
   Fls ts xxxx\examples\ebt\s32g3\fls example s32g399a_m7/generate/src/Qspi_Ip_VS_0_PBcfg.c
    : 
   const Qspi_Ip_MemoryConfigType FlsConfigSet_VS_0_paFlashCfg[1U] =
   {… 
       { 
          /* resetSettings */ 
          58U, /* resetCmdLut */ 
          2U /* resetCmdCount */ 
         }, 
        //johnli add for deep power down 
   \sim {
          /* deeppwrdwnSettings */ 
          62U, /* deeppwrdwnCmdLut */ //指向之前生成代码中 deepwrdwn 的 lut 序号
           1U /* deeppwrdwnCmdCount */ 
        }, 
        //end 
2. 实现 Qspi_Ip_DeepPwrdwn 函数: 
    在 fls_ts_xxxx\src\Qspi_Ip.c 中,实现以下函数:
    Qspi Ip StatusType Qspi Ip DeepPwrdwn(uint32 instance)
    { 
    uint16 deeppwrdwnCmdLut; /*!< First command in deep power down sequence */
```

```
uint8 deeppwrdwnCmdCount: /*!< Number of commands in reset sequence */
const Qspi_Ip_StateType * state = &(Qspi_Ip_MemoryStateStructure[instance]);
Qspi_Ip_StatusType status = STATUS_QSPI_IP_ERROR;
```

```
DEV_ASSERT_QSPI(instance < QSPI_IP_MEM_INSTANCE_COUNT);
   deeppwrdwnCmdLut = state->configuration->deeppwrdwnSettings.deeppwrdwnCmdLut; 
 if (QSPI_IP_LUT_INVALID != deeppwrdwnCmdLut) 
\left| \right| deeppwrdwnCmdCount = state->configuration->deeppwrdwnSettings.deeppwrdwnCmdCount; 
   /* Perform deep power down*/此外借用了 Qspi_Ip_InitReset 函数,但是传入 deep power down 的 lut 序号
    status = Qspi_Ip_InitReset(instance, deeppwrdwnCmdLut, deeppwrdwnCmdCount, state);
 }
```
 return status; } fls ts xxxx $\infty$ Qspi Ip.h Qspi\_Ip\_StatusType Qspi\_Ip\_DeepPwrdwn(uint32 instance);

## 4.4 主测试函数调用

在 fls\_ts\_xxxx\examples\ebt\s32g3\fls\_example\_s32g399a\_m7\src\main.c 中

```
int main(void) 
\{... /* Write data to external sector */ 
Fls_Write(LOGICAL_START_ADDR, TxBuffer, FLS_BUF_SIZE);
while (MEMIF_IDLE != Fls_GetStatus())
\left\{\right.Fls MainFunction();
\rightarrow /* Check last job */ 
 ExampleAssert(MEMIF_JOB_OK == Fls_GetJobResult());
  //在写与读之间增加 deep power down 操作:
Fls_SetMode(MEMIF_MODE_DEEP_PWRDWN); //johnli for deep power down mode test
 /* Read data from external sector */ 
 Fls_Read(LOGICAL_START_ADDR, RxBuffer_IP, FLS_BUF_SIZE);
```

```
while (MEMIF IDLE != Fls GetStatus())
\{Fls_MainFunction();
 } 
 /* Check last job */ 
ExampleAssert(MEMIF_JOB_OK == Fls_GetJobResult());
```
## 4.5 Fls 驱动的测试

为了测试,我们添加代码来防止 Fls\_MainFunction 去 reset 外部 QSPI Nor:

static uint8 Fls\_u8Deeppwrdwn; //johnli deep power down debug

…

void Fls\_SetMode(MemIf\_ModeType Mode)

 $\{...$ 

case MEMIF\_MODE\_DEEP\_PWRDWN:

Fls IPW Deeppwrdwn();

Fls u8Deeppwrdwn =1; //johnli debug

…

void Fls\_MainFunction(void)

 $\{\ldots$ 

if(1 != Fls u8Deeppwrdwn) //johnli debug

 $\{$   $\}$   $\{$   $\}$ 

Fls\_IPW\_AbortSuspended(); //此函数会调用 Qspi\_Ip\_Reset 去 reset qspi nor

}

以上改造事实上不需要,因为进入 deep power down 后,实际应用场景中没有 QSPI NOR 的访 问了,直到下次 resume 的时候 reset。本节为了测试增加以上代码来测试进入 deep power down 后 是否可以访问成功。

根据文档《S32G\_ADD\_GDFLASH\_SUPPORT\_xxxx》,使用 Lauterbach 加载脚本:  $C:\NXP\SW32G$  RTD 4.4 4.0.2\eclipse\plugins\Fls TS\_T40D11M40I2R0\examples\EBT\S32G3\Fls Example S32G399A M7\debug\run.cmm, 停止在 main 函数入口外。使用 Lauterbach 检查 Fls Init, Fls Write, 的执行结果。

然后再执行完: Fls SetMode(MEMIF MODE DEEP PWRDWN);后。

再确认一下 Fls\_Read 的执行结果:

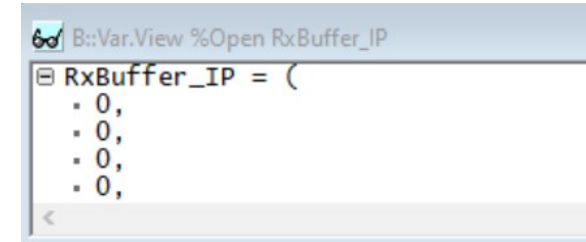

可以看到读不到内容了,证明 QSPI Nor Flash 已经进入了 Deep power down 模式。

## 5 将 Deep Power Down 功能集成到 STANDBY 工程中并测试

### 5.1 EB 配置

1. 增加 Fls 驱动:

在 Uart\_Example\_S32G399A\_M7 上右击, 然后点 Module Configurations, 在 Available Modules 中选中 I2C(...), 点击右移箭头加入工程中。增加的 Fls 驱动配置界面基本为空, 所以先关闭 EB tresos, 将 C:\EB\tresos\workspace\Fls\_Example\_S32G399A\_M7\config\Fls.xdm 拷贝到 C:\EB\tresos\workspace\Uart\_Example\_S32G399A\_M7\config\Fls.xdm, 重新打开 EB tresos, 就可以 看 Fls 驱动已经配置好了。

2. 修改 CLK 配置:

Uart\_Example\_S32G399A\_M7->someid(...)->Mcu(...)->Mcu->McuClockSettingConfig-> McuClockSettingConfig 0

-> McuPeriphPLL:

- $\bullet$  RDIV=1
- MFD  $(1 255) = 50$

则:

● PLL VCO Frequency (Calculated) (dynamic range)= 2.0E9 //自动计算为。

其它不相关时钟关掉:

- PHI0 Divider enable=unchecked
- PHI1~7 Divider enable=unchecked
- PLL PHI0~7 Frequency (Calculated) (dynamic range)=0 //自动计算为。
- -> McuPeriphDFS:
- DFS1 MFI  $(1 255) = 1$
- DFS1 MFN (0 -> 35) =9 //修改。

- DFS1 CLK Frequency (Calculated) (dynamic range)= 8.0E8 //自动计算为。 同时将以下 DFS 时钟关掉, Bug fix:
- DFS3/2/5 Output Port Enable\*=uncheck
- DFS3/2/5 CLK Frequency (Calculated) (dynamic range)\*=0//自动计算为。
- -> McuCgm0ClockMux12:
- CGM0 Clock Mux12 Source= PERIPH\_PLL\_DFS1\_CLK //修改为此时钟。
- Clock Mux12 Divider0 Frequency (QSPI\_2X\_CLK) (dynamic range) =4.0E8 //自动计算为。

->McuClockReferencePoint:

增加:

- Name=QSPI\_AHB\_CLK
- $\bullet$  Mcu Clock Frequency Select =XBAR\_CLK
- $\bullet$  Mcu Clock Reference Point Frequency (0 -> 5000000000) = 4.0E8

如下 S32G3 芯片手册说明, 本节点应该也可以不增加, Fls 驱动本身没有引用。

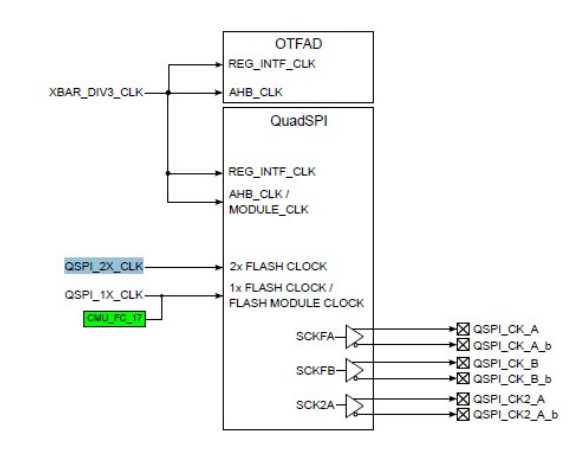

Figure 120. QuadSPI clocking

3. 修改 Port 配置:

为了批量添加 Port, 将 C:\EB\tresos\workspace\Fls\_Example\_S32G399A\_M7\config\port.xdm 中 的管脚配置部分拷贝到 C:\EB\tresos\workspace\Uart\_Example\_S32G399A\_M7\config\port.xdm 中, 然后重启 EB tresos 来修改, 主要是修改:

- PortPin Id
- PortNumberOfPortPins

基本都可以通过自动计算来修改,修改后的结果为:

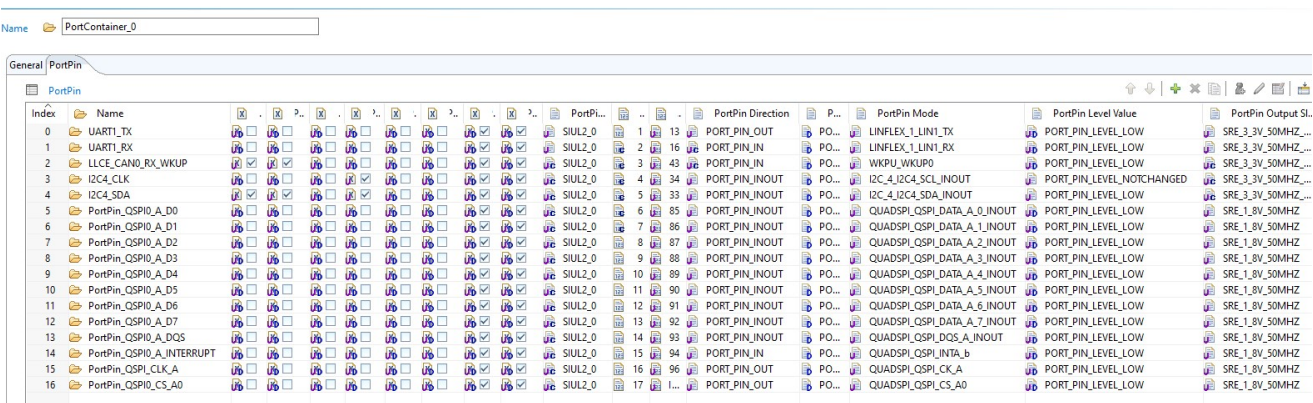

## 5.2 主测试函数与编译修改

生成代码后拷贝到

C:\NXP\SW32G\_RTD\_4.4\_4.0.2\eclipse\plugins\Uart\_TS\_T40D11M40I2R0\examples\EBT\S32G 3\Uart Example S32G399A M7\generate, 按照前章说明修改 Fls 驱动相关配置源代码。

1. 修改编译文件:

C:\NXP\SW32G\_RTD\_4.4\_4.0.2\eclipse\plugins\Uart\_TS\_T40D11M40I2R0\examples\EBT\S32G 3\Uart\_Example\_S32G399A\_M7\project\_parameters.mk

将 Fls MemIf 加入:

MCAL\_MODULE\_LIST := BaseNXP Det Platform Mcu Port Resource EcuC Rte I2c Icu Pmic Dio EcuM Uart Fls MemIf

2. 修改主测试函数:

C:\NXP\SW32G\_RTD\_4.4\_4.0.2\eclipse\plugins\Uart\_TS\_T40D11M40I2R0\examples\EBT\S32G 3\Uart\_Example\_S32G399A\_M7\src\main.c

#include "Fls.h"

…

#define FLS MSG "Stdby demo: put flash into deep power down\r\n"

…

 /\* Initialize the Mcu driver \*/ Mcu Init(NULL PTR);

/\* Initialize the clock tree and apply PLL as system clock \*/

Mcu\_InitClock(McuClockSettingConfig\_0);

while ( MCU\_PLL\_LOCKED != Mcu\_GetPllStatus() )

 $\left| \right|$  /\* Busy wait until the System PLL is locked \*/ }

 $\frac{1}{2}$  /\* Distribute the PLL across the clock tree \*/

 Mcu\_DistributePllClock(); //注意 Mcu\_InitClock 后这两句调用必须要,实际测试中发现没有会影响 QSPI autoupdate 模式的锁定。

…

/\* Initialize Fls driver \*/

Fls\_Init(NULL\_PTR);

…

(void)Uart\_SyncSend(UART\_CHANNEL, (const uint8 \*)FLS\_MSG, strlen(ENTER\_MSG), 10000);

Fls\_SetMode(MEMIF\_MODE\_DEEP\_PWRDWN); //johnli for deep power down mode test

## 5.3 运行测试

运行测试方法参考 4.5 节, 如果需要使用 Lauterbach 跟踪 main.bin 的执行情况, 可以修改:

C:\NXP\Integration\_Reference\_Examples\_S32G3\_2023\_02\code\framework\realtime\swc\bootload er\platforms\S32G3XX\build\cmm\connect\_s32g3xx\_m7.cmm 为:

sys.cpu S32G399A-M7-0

SYStem.config.debugporttype JTAG

SYStem.Option TRST OFF

SYStem.Option DisMode THUMB

sys.attach

Data.Load.Elf

C:\NXP\SW32G\_RTD\_4.4\_4.0.2\eclipse\plugins\Uart\_TS\_T40D11M40I2R0\examples\EBT\S32G3\Uart\_Examp le\_S32G399A\_M7\out\main.elf /GLOBTYPES /NoCode

break

list

ENDDO

然后 main.c 修改为: volatile int debug; int main(void) {  $debug = 1;$ 

while(debug);

则代码从QSPI NOR启动后就会停在while 处,这个时候用以上脚本连接上lauterbach,手工将 debug 改为0, 就可以继续运行调试。注意Jtag在进入Standby前需要断掉。